# **Package Release**

*Unbabel for Service Cloud*

# **Introduction**

Unbabel is seamlessly integrated into Salesforce Service Cloud, delivering human-quality translations at speed.

In this document, we describe how you can update the Unbabel Apps for the latest versions.

### **Latest Packages**

Latest package versions released.

#### **Unbabel Connector**

**Installation URL** [your Salesforce Org URL[\]/packaging/installPackage.apexp?p0=04t1n000002GukS](https://login.salesforce.com/packaging/installPackage.apexp?p0=04t1n000002GukS)

### **Unbabel for Service Cloud**

**Installation URL** [your Salesforce Org URL[\]/packaging/installPackage.apexp?p0=04t1v000002H0QP](https://login.salesforce.com/packaging/installPackage.apexp?p0=04t1v000002H0QP)

### **Steps**

Please install the Apps by the correct order:

- **● Unbabel Connector v1.60**
- **● Unbabel Service Cloud v1.73**

For each package:

1. Copy the URL into a browser where you have already login into the target Salesforce Org. Press the "enter" key.

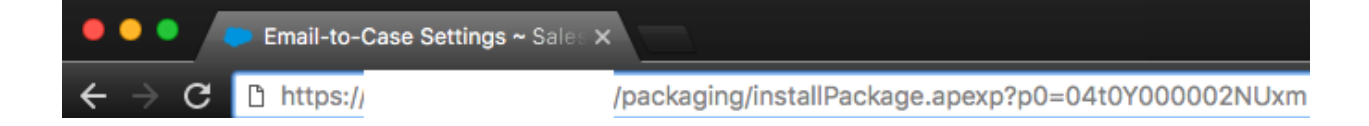

- 2. After that select "Install for Admin Only", or the option that best suits your organization needs and perform the necessary steps to update the managed package.
- 3. As the last step please save the configuration in order to remain with the previous values.

## **Release Notes**

#### **Fix null exception when receiving a translation with the field subject empty**

In cases where the subject field was empty we were returning an error when delivering the translations.

#### **Add subject line to the translated description field to be visible by the Agent**

Now when requesting a case translation, the subject is displayed along with the translated description on the case.

#### **Update for async requests to avoid transaction issues with existing automations**

When requesting a manual translation on the case, sometimes the transaction would create conflicts with the current automations in place. We updated our logic to use async transactions to avoid these issues.